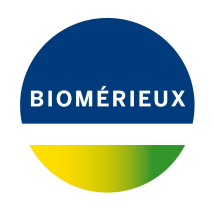

# BIONUMERICS Tutorial: **Importing MLVA repeat numbers from a text file**

## **1 Aims**

This tutorial shows how to import MLVA repeat numbers from a text file as character data in a BIONUMERICS database. It illustrates the use of *import templates* in the software. Import templates specify from which external field – in a file or a database – information should be imported into which information field in BIONUMERICS (e.g. an entry field, character value or character experiment field).

# **2 Example data**

The example text file from which we will import data in this tutorial contains MLVA repeat numbers for 4 loci for about 500 strains and can be downloaded from [https://www.applied-maths.com/](https://www.applied-maths.com/download/sample-data) [download/sample-data](https://www.applied-maths.com/download/sample-data) (click on "MLVA repeat numbers").

<span id="page-0-0"></span>1. Open the file MLVA repeat numbers.txt to examine the data that will be imported (see Figure [1\)](#page-0-0).

|             | MLVA repeat numbers.txt - Notepad |                |                   |              |       | ×                          |
|-------------|-----------------------------------|----------------|-------------------|--------------|-------|----------------------------|
| <b>File</b> | Edit<br>Format View               | Help           |                   |              |       |                            |
| Key         | City                              | <b>VNTR1</b>   | VNTR <sub>2</sub> | <b>VNTR3</b> | VNTR4 | ́                          |
| IS0001      | Barcelona                         | 1              | 47                | 25           | 7     |                            |
| IS0002      | Barcelona                         | 1              | 47                | 25           | 8     |                            |
| IS0003      | Geneva                            | $\overline{2}$ | 13                | 34           | 15    |                            |
| IS0004      | Lyon                              | 2              | 5                 | 4            | 8     |                            |
| IS0005      | Lyon                              | $\overline{2}$ | 5                 | 15           | 8     |                            |
| IS0006      | Lyon                              | $\overline{2}$ | 10                | 15           | 9     |                            |
| IS0007      | Lyon                              | $\overline{2}$ | 8                 | 19           | 8     |                            |
| IS0008      | Lyon                              | 4              | 8                 | 36           | 10    |                            |
| IS0009      | Lyon                              | 4              | 8                 | 38           | 8     |                            |
| IS0010      | Lyon                              | $\overline{2}$ | 6                 | 21           | 11    |                            |
| IS0011      | Lyon                              | $\overline{2}$ | 7                 | 26           | 9     |                            |
| IS0012      | <b>Bordeaux</b>                   | 3              | 8                 | 27           | 11    |                            |
| IS0013      | Valencia                          | 1              | 10                | 17           | 10    |                            |
| $\sim$      |                                   |                |                   |              |       | $\mathcal{L}_{\text{max}}$ |

**Figure 1:** Text file with MLVA repeat numbers.

The text file contains for 500 isolates following information: a unique identifier ("Key"), the city where the strains originate from, and MLVA repeat numbers for 4 loci.

2. Close the text file again.

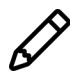

Using the *MLVA plugin*, MLVA copy numbers can be determined in BIONUMERICS based on fingerprints, generated on capillary electrophoresis systems.

## **3 Creating a new character type**

1. Create a new database (see tutorial "Creating a new database") or open an existing database.

Since we will be importing the repeat numbers as character data, we will first create a character type to hold this data. The steps below can be skipped if a suitable character type is already present in the database.

2. In the *Main* window, click on  $\overline{+}$  in the toolbar of the *Experiment types* panel and select *Character type* from the list. Press <*OK*>.

The *New character type* wizard prompts you to enter a name for the new character type.

3. Enter a name, for example "MLVA" and press <*Next*>.

In the next step of the wizard, the choice is offered between *Numerical values* and *Binary data*.

- 4. Choose *Numerical values*.
- 5. Since we only want to use integer values, leave the number of decimal digits unaltered (zero). Press <*Next*>.

The wizard asks if the character type has an open (*Yes*) or closed (*No*) character set.

- 6. Answer *No* and make sure the *Number of rows* and *Number of columns* is set to zero.
- 7. Press the <*Finish*> button to complete the setup of the new character type.

The *Experiment types* panel now lists the new character type **MLVA**.

#### **4 Import procedure**

- 1. Select  $File > Import...$  ( $\overline{\mathbb{Q}}$ , Ctrl+I) to open the *Import* dialog box.
- 2. Choose the option *Import fields and characters (text file)* under the *Character type data* item in the tree and press <*Import*> (see Figure [2\)](#page-2-0).
- 3. Press <*Browse*> and browse for the downloaded MLVA repeat numbers.txt file (see Figure [3\)](#page-2-1). Next, press <*Open*> and press <*Next*>.

As this is the first time we import character data from a text file into the database, we need to create a new import template by specifying *Import rules*.

- 4. Select "Key" in the list and click <*Edit destination*> or simply double-click on "Key". Select "Key" as the BIONUMERICS destination field in the *Edit data destination* dialog box and press  $\langle OK \rangle$ .
- 5. Select "City" in the list and click <*Edit destination*> or simply double-click on "City".

Since there is no field present yet in the database to hold this information, the database information field needs to be created first.

- 6. Select "<Create new>" under "Entry info field" and press <*OK*>.
- 7. In the dialog box that appears, press <*OK*> to accept the suggested name (by default the same of the corresponding column in the text file) and confirm this modification to the database with <*Yes*>.

<span id="page-2-0"></span>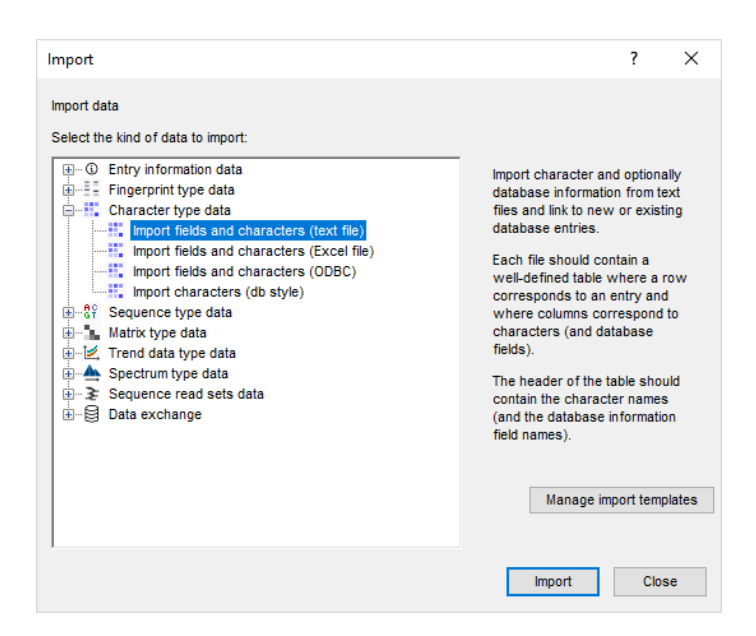

**Figure 2:** The *Import* dialog box.

<span id="page-2-1"></span>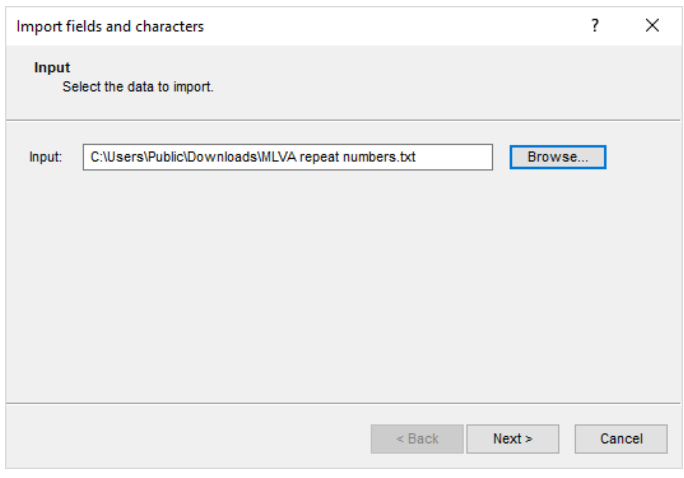

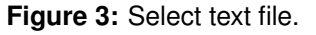

- 8. Make a multiple selection for all four loci. Do this by selecting "VNTR1" and while holding the **Shift**-key, click on "VNTR4". Press <*Edit destination*>, select the character type "MLVA" as destination under *Character value* and click <*OK*>.
- 9. Press <*OK*> and then <*Yes*> to confirm the creation of new characters.

The grid panel is updated (see Figure [4\)](#page-3-0).

- 10. Press <*Preview*> to see what you are about to import.
- 11. Press the <*Close*> button to close the preview.
- 12. Press <*Next*> to proceed to the *Import links* dialog box.
- 13. Check "Key" under *Import links* and press <*Finish*>.

The import template needs to be saved to be able to use it again later on.

14. Enter a *Name* for the import template (e.g. "MLVA text file") and optionally a *Description*. Next, press <*OK*>.

<span id="page-3-0"></span>

| Source type              | Source            | <b>Destination type</b>                          | <b>Destination</b> |  |  |
|--------------------------|-------------------|--------------------------------------------------|--------------------|--|--|
| File field               | Key               | Entry information                                | Key                |  |  |
| File field               | City              | Entry information : Entry info field             | City               |  |  |
| File field               | VNTR <sub>1</sub> | Character value : MLVA                           | VNTR <sub>1</sub>  |  |  |
| File field               | VNTR <sub>2</sub> | Character value : MLVA                           | VNTR <sub>2</sub>  |  |  |
| File field<br>File field | VNTR3<br>VNTR4    | Character value : MLVA<br>Character value : MLVA | VNTR3<br>VNTR4     |  |  |
|                          |                   |                                                  |                    |  |  |
| Edit destination         |                   |                                                  |                    |  |  |

**Figure 4:** The import rules.

15. In the *Import template* wizard page, the new template is added and is automatically selected. Click <*Next*>.

<span id="page-3-1"></span>In case there are no entries present with the same key as in the external file, the *Database links* wizard page will indicate that 500 new entries will be created during import (see Figure [5\)](#page-3-1).

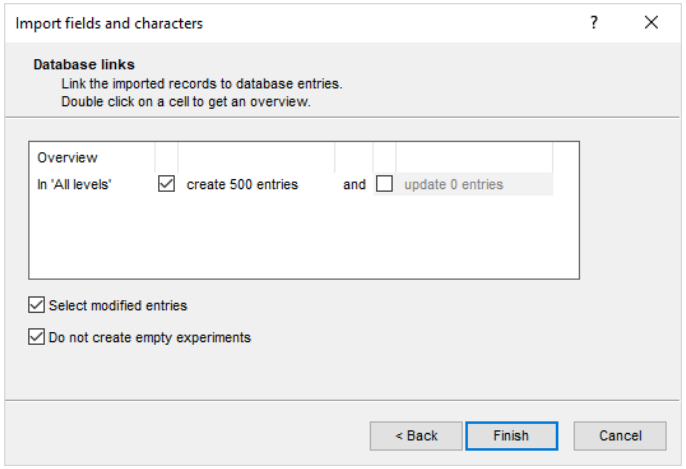

**Figure 5:** Create 500 new entries.

16. Press <*Finish*> to start the actual import. The progress of the import is shown while database information is added to the BIONUMERICS database.

The entries are displayed in the *Database entries* panel and all entries are automatically selected (see Figure [6\)](#page-4-0). The character data is stored in the character type **MLVA**.

17. To view the values in a list, double-click on the experiment **MLVA** in the *Experiment types* panel, select **Settings** > **General settings...** ( $\vert \uparrow \vert$ ), select the *Experiment card* tab and change the representation to *List*. Close the two windows.

<span id="page-4-0"></span>

| MLVA text import - BioNumerics                                                                                                    |                                                                                                    | $\times$<br>$\Box$<br>-                                                                         |
|----------------------------------------------------------------------------------------------------|----------------------------------------------------------------------------------------------------|-------------------------------------------------------------------------------------------------|
| Database Analysis Scripts Window Help<br>File Edit                                                                                                    |                                                                                                    |                                                                                                 |
| 用<br>$\circledcirc$<br>$\overline{V}$<br>$\overline{\rightarrow}$<br>Œ<br>囥                                                                                                    |                                                                                                    |                                                                                                 |
| <b>Experiment types</b>                                                                                                    | <b>Database entries</b>                                                                                                    | Comparisons                                                                                     |
| 月<br>民<br>+ 鬥<br>眙<br>$\otimes$<br>$\mathrel{\mathop{\mathbf{Q}}_{\!\!\text{-}}}$<br><all expe<="" td=""><td>립<br/>冎<br/>昆<br/>品<br/><math>^{+}</math><br/><math display="inline">\otimes</math><br/><math display="inline">\mathrel{\mathop{\mathbf{Q}}_{\!\!\text{-}}}</math><br/>ಲ<br/><all entries=""></all></td><td><math>\mathbb{P}^n</math><br/>民<br/>昂<br/><math display="inline">\otimes</math><br/><math>^{+}</math><br/><math display="inline">\mathbb{R}</math><br/><all comparisons=""></all></td></all> | 립<br>冎<br>昆<br>品<br>$^{+}$<br>$\otimes$<br>$\mathrel{\mathop{\mathbf{Q}}_{\!\!\text{-}}}$<br>ಲ<br><all entries=""></all>                 | $\mathbb{P}^n$<br>民<br>昂<br>$\otimes$<br>$^{+}$<br>$\mathbb{R}$<br><all comparisons=""></all>   |
| <b>Name</b><br><b>Type</b><br>$\overline{\phantom{a}}$                                                                                                    | <b>Modified date</b><br>City<br>Key<br>$\overline{\phantom{a}}$<br>- 1                                                                   | <b>Modified date</b><br>Level<br>⋅<br><b>Name</b>                                               |
| 口服<br>1 MLVA<br>Character types                                                                                                    | ☑<br>2020-04-09 09:39:30<br><b>ISO001</b><br>$\wedge$<br>Barcelona                                                                       |                                                                                                 |
|                                                                                                    | $\overline{\mathsf{v}}$<br><b>ISO002</b><br>2020-04-09 09:39:30<br>Barcelona                                                             |                                                                                                 |
|                                                                                                    | ☑<br><b>ISO003</b><br>2020-04-09 09:39:30<br>Geneva                                                                                      |                                                                                                 |
|                                                                                                    | ⊽<br><b>ISO004</b><br>2020-04-09 09:39:30<br>Lyon                                                                                        | $\langle$<br>$\rightarrow$                                                                      |
|                                                                                                    | ☑<br><b>ISO005</b><br>2020-04-09 09:39:30<br>Lyon                                                                                        |                                                                                                 |
| <b>Entry fields</b><br><b>Database design</b>                                                                                                    | ☑<br>2020-04-09 09:39:30<br><b>ISO006</b><br>Lyon                                                                                        | <b>Identification projects</b><br><b>Decision networks</b>                                      |
| 喦<br>昆<br>户<br>$^{\circ}$<br>$\mathbb{Z}$<br>$+$<br><all entry="" fields=""></all>                                                                                                    | ☑<br>2020-04-09 09:39:30<br><b>ISO007</b><br>Lyon                                                                                        | 泪<br>$\mathbb{P}^2$<br>昆<br>岛<br>$\otimes$<br>$\ddot{}$<br>▽<br><all identific<="" td=""></all> |
| <b>Field type</b><br><b>lame</b><br>$\mathbf{v}$                                                                                                    | ☑<br>2020-04-09 09:39:30<br><b>ISO008</b><br>Lyon                                                                                        | <b>Modified date</b><br>$\overline{\phantom{a}}$<br><b>Jame</b>                                 |
|                                                                                                    | $\overline{\mathbf{v}}$<br>2020-04-09 09:39:30<br><b>ISO009</b><br>Lyon                                                                  |                                                                                                 |
| $\Box$ ABC<br>City<br>Fixed<br>$\hat{\phantom{a}}$                                                                                                    | $\overline{\mathsf{v}}$<br><b>ISO010</b><br>2020-04-09 09:39:30<br>Lyon                                                                  |                                                                                                 |
|                                                                                                    | ☑<br><b>ISO011</b><br>2020-04-09 09:39:30<br>Lyon                                                                                        |                                                                                                 |
| $\checkmark$                                                                                                    | ⊽<br><b>ISO012</b><br>2020-04-09 09:39:30<br>Bordeaux                                                                                    |                                                                                                 |
|                                                                                                    | ☑<br><b>ISO013</b><br>2020-04-09 09:39:30<br>Valencia                                                                                    |                                                                                                 |
| Annotations<br><b>Fingerprint files</b><br>Power assembles                                                                                                    | ⊽<br><b>ISO014</b><br>2020-04-09 09:39:30<br>Valencia                                                                                    | Alignments<br><b>BLAST</b> projects<br>Chromosome comparisons                                   |
|                                                                                                    | ☑<br><b>ISO015</b><br>2020-04-09 09:39:30<br>Lyon                                                                                        |                                                                                                 |
| 凸<br>B<br>P<br>ि $\Box$<br>$\otimes$<br>$+$<br>$\sum$<br><all files="" fingerprint=""></all>                                                                                                    | ⊽<br><b>ISO016</b><br>2020-04-09 09:39:30<br>Barcelona                                                                                   | $\overline{V}$<br>e.<br>品<br>$\otimes$<br>$^{+}$<br>▽<br><all alignments=""></all>              |
| Link<br><b>Experiment type</b><br><b>File name</b><br>$\mathbf{v}$                                                                                                    | $\overline{\mathsf{S}}$<br><b>ISO017</b><br>2020-04-09 09:39:30<br>Paris                                                                 | Modified date<br><b>Name</b><br>$\mathbf{r}$                                                    |
|                                                                                                    | ⊽<br><b>ISO018</b><br>2020-04-09 09:39:30<br>Madrid                                                                                      |                                                                                                 |
|                                                                                                    | ☑<br><b>ISO019</b><br>2020-04-09 09:39:30<br>Madrid                                                                                      |                                                                                                 |
|                                                                                                    | ⊽<br><b>ISO020</b><br>2020-04-09 09:39:30<br>Madrid                                                                                      |                                                                                                 |
| $\langle$                                                                                                    | ☑<br><b>ISO021</b><br>2020-04-09 09:39:30<br>Madrid                                                                                      |                                                                                                 |
| $\rightarrow$                                                                                                    | v<br><b>A</b><br><b>IDO000</b><br><b>Maskets</b><br>ne-ne-nn nn sn nene                                                                  |                                                                                                 |
| Database: MLVA text import ( DefaultUser ) Entries: Loaded=500, View=500, Selected=500                                                                                                    | C:\Users\Public\Documents\BioNumerics\Data BN8\MLVA text import   This is a time limited package valid until 2020-12-30<br>1 experiments |                                                                                                 |

**Figure 6:** The *Main* window after import of the data.

18. Click on a green colored dot in the *Experiment presence* panel to open the experiment card for an entry.

<span id="page-4-1"></span>The imported MLVA repeat numbers are displayed in the experiment card next to the corresponding locus name (see Figure [7\)](#page-4-1).

| <b>ISO001</b>     |       |                      |  |
|-------------------|-------|----------------------|--|
| Character         | Value | <b>Mapping</b>       |  |
| VNTR1             |       | $1 < +>$             |  |
| VNTR <sub>2</sub> |       | $47 \leq x+1$        |  |
| VNTR3             |       | $25 \leftrightarrow$ |  |
| VNTR4             |       | $7 < +>$             |  |
|                   |       |                      |  |
|                   |       |                      |  |
|                   |       |                      |  |
|                   |       |                      |  |
|                   |       |                      |  |
|                   |       |                      |  |
|                   |       |                      |  |
|                   |       |                      |  |
|                   |       |                      |  |

**Figure 7:** The experiment card.

19. Close the experiment card by clicking in the left upper corner of the card.